# Pembuatan Aplikasi 3D Benteng Marlborough Mengggunakan Augmented Reality sebagai Media Promosi

**Novi Rahayu**

*Prodi Sistem Informasi Fakultas Ilmu Administrasi Niaga Sekolah Tinggi Ilmu Administrasi Bengkulu* [Novierahayu1980@gmail.com](mailto:Novierahayu1980@gmail.com)

*Abstrak - Untuk mengangkat Benteng Marlborough sebagai tempat sejarah yang patut dikunjungi dan sebagai tempat akademis, visual yang berbentuk audiovisual film ataupun informasi di Benteng Marlborough ini sangat kurang, penyampaian melalui visual sangat minim untuk para pelajar maupun pengunjung untuk lebih merasakan apa yang terdapat dibalik sejarah dan keunikan Benteng Marlborough ini. Salah satu cara untuk menarik para wisatawan pada bangunan bersejarah tersebut adalah dengan promosi untuk menumbuhkan rasa cinta terhadap bangunan bersejarah. Perlu diadakan suatu terobosan terbaru dalam promosi bangunan bersejarah dengan memanfaatkan kemajuan teknologi yang sudah ada. Membantu kelestarian atau eksistensi dari suatu bangunan bersejarah itu sendiri, setidaknya dengan promosi tersebut dapat memberikan kesadaran kepada masyarakat luas untuk melindungi, menjaga, memelihara, melestarikan sejarah. Maka teknologi yang dirancang untuk promosi Benteng Marlborough Kota Bengkulu yaitu Augmented Reality. Penelitian ini bertujuan untuk menghasilkan sebuah aplikasi android yang dapat menampilkan objek Benteng Marlborough bebasis 3D menggunakan Augmented Reality sehingga dapat menjadi sarana promosi yang baik untuk para wisatawan. Aplikasi ini dibangun dengan menggunakan laptop Lenovo.Pembuatan Aplikasi 3D Benteng Marlborough menggunakan Augmented Reality. Sebagai Media Promosi berhasil dibangun menggunakan Unity 3D. 3 Dimensi yang telah dibuat yaitu Benteng Marlborough secara utuh, Gedung Admintrasi, Gedung Konsiouner, Gedung Galeri, dan Gedung Pameran.*

# *Kata Kunci : Aplikasi 3D, Augmented Reality, Benteng Marlborough*

# 1. LATAR BELAKANG

Benteng Marlborough merupakan salah satu warisan di Kota Bengkulu yang dilindungi. Sebagai kawasan cagar budaya dengan nilai historik tinggi, kawasan ini merupakan salah satu potensi aset wisata yang dapat dikembangkan dan dikelola dengan kekayaan yang dimiliki. Pada zaman kolonial Inggris, kawasan ini merupakan kawasan strategis sebagai pusat pertumbuhan dari Kota Bengkulu. Potensi kawasan Fort Marlborough selain memiliki kekayaan *heritage* (warisan) yang dapat dikembangkan menjadi aset wisata.

Mengangkat Benteng Marlborough sebagai tempat sejarah yang patut dikunjungi dan sebagai tempat akademis, visual yang berbentuk audiovisual film ataupun informasi di Benteng Marlborough ini sangat kurang, penyampaian melalui visual sangat minim untuk para pelajar maupun pengunjung untuk lebih merasakan apa yang terdapat dibalik sejarah dan keunikan Benteng Marlborough ini.

Salah satu cara untuk menarik para wisatawan pada bangunan bersejarah tersebut adalah dengan promosi untuk menumbuhkan rasa cinta terhadap bangunan bersejarah. Perlu diadakan suatu terobosan terbaru dalam promosi bangunan bersejarah dengan memanfaatkan kemajuan teknologi yang sudah ada. Membantu kelestarian atau *eksistensi* dari suatu bangunan bersejarah itu sendiri, setidaknya dengan promosi tersebut dapat memberikan kesadaran kepada masyarakat luas untuk melindungi, menjaga, memelihara, melestarikan sejarah

# II. TINJAUAN PUSTAKA

A. Augmented Reality

*Augmented Reality* (AR) Menurut Eka Ardhianto, dkk (2012) adalah teknologi yang menggabungkan benda maya dua dimensi dan ataupun tiga dimensi ke dalam sebuah lingkungan nyata tiga dimensi lalu memproyeksikan bendabenda maya tersebut dalam waktu nyata. Tidak seperti realitas maya yang sepenuhnya menggantikan kenyataan, namun Augmented Reality hanya menambahkan atau melengkapi kenyataan.

# **B. Vuforia SDK**

*Vuforia Software Development Kit*(Mario Fernando, 2013)yang dikembangkan oleh Qualcomm yang memungkinkan seorang developer untuk membuat aplikasi berbasis teknologi AR. Dulu lebih dikenal dengan QCAR (*Qualcomm Company Augmented Reality*). Ditambah menggunakan teknologi Computer Vision untuk mengenali dan

melacak gambar planar (Targets Image) dan objek 3D sederhana seperti kotak secara real-time

# *C. Marker*

Menurut jurnal Dimas Setyo Utomo<br>17)*marker* atau penandaadalah sebuah dkk(2017)*marker* atau penandaadalah sebuah metode pelacakan yang banyak digunakan dalam pengaplikasian AR, karena *marker* dinilai memiliki mekanisme pengenalan yang sederhana. Keakuratan marker juga sangatberpengaruh dalam *Augmented reality*.

Walaupun *marker* terlihat berantakan padagambarnya, informasi yang terkandung didalamnya tetap harus terbaca. Informasi didalam *marker* juga tidak boleh terlalu besardengan tujuan meningkatkan jarak yang dapatdi *cover* oleh *marker.* 

# **D. Google SketchUp**

Pengertian Google SketchUp menurut Auliya Rahman (2013)adalah sebuah program grafis. Program ini memberikan hasil utama yang berupa gambar sketsa grafik tiga dimensi. 22 Perangkat lunak ini sangat tepat digunakan untuk membuat atau mendesain objek tiga dimensi dengan perbandingan panjang, lebar, maupun tinggi. Pengeditannya lebih mudah dibandingkan bila menggunakan perangkat lunak grafis lain. SketchUp juga memiliki kelebihan pada kemudahan penggunaan dan kecepatan dalam melakukan desain, serta menyenangkan berbeda dengan program 3D Cad lainnya.

Program ini dilengkapi *tool-tool* yang disederhanakan, disertai sistem penggambaran dan tampilan yang tidak rumit. Baik desain rancangan rumah, peta, ataupun bangun untuk permodelan pembelajaran, dapat menggunakan SketchUp 8 free untuk menyajikan ide dalam bentuk tiga dimensi. Perangkat lunak *Software* Google Sketch Up cukup fleksibel karena dapat menerima atau membaca data dari format \*.dwg atau \*.dxf dari file AutoCAD, \*.3ds dari 3dstudio Max, \*.jpg, dan \*.ddf. Selain itu file yang dikerjakan di Software Google Sketch Up dapat dengan mudah diekspor ke berbagai format.

# **E. RAD (***Rapid Applications Development***)**

Rapid Aplication Development (RAD) menurut Safrian Aswati (2016) adalah sebuah proses perkembangan perangkat lunak sekuensial linier yang menekankan siklus perkembangan dalam waktu yang singkat. RAD menggunakan metode iteratif (berulang) dalam mengembangkan sistem dimana working model (model bekerja) sistem dikonstruksikan di awal tahap pengembangan dengan tujuan menetapkan kebutuhan (requirement) pengguna dan selanjutnya disingkirkan. Dalam pengembangan sistem informasi normal, memerlukan waktu minimal 180 hari.

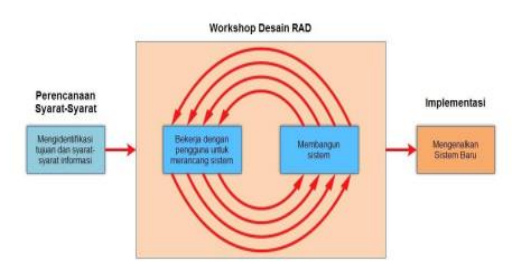

# Gambar 1. Alur Metode RAD (*Rapid Applications*

# *Development*)

# 1. Rencana Kebutuhan (*Requirement Planning)*

Pada tahap ini, dilakukan pertemuan dengan user untuk melakukan identifikasi tujuan dari aplikasi atau sistem dan melakukan identifikasi kebutuhan informasi untuk mencapai tujuan. Pada tahap ini hal terpenting adalah adanya keterlibatan dari kedua belah pihak, bukan hanya sekedar persetujuan akan proposal yang sudah dibuat. Untuk lebih jauh lagi, keterlibatan user bukan hanya dari satu tingkatan pada suatu organisasi, melainkan beberapa tingkatan organisasi sehingga informasi yang dibutuhkan untuk masing-masing user dapat terpenuhi dengan baik.

# 2. Proses Desain (*Design Workshop*)

Pada tahap ini adalah melakukan proses desain dan melakukan perbaikanperbaikan apabila masih terdapat ketidaksesuaian desain antara user dan analis. Untuk tahap ini maka keaktifan user yang terlibat sangat menentukan untuk mencapai tujuan, karena user bisa langsung memberikan komentar apabila terdapat ketidaksesuaian pada desain. Kemudian desain tersebut dilanjutkan oleh programmer dengan pembuatan prototype dari aplikasi yang dimaksud dan menampilkan kepada user hasilnya dengan cepat. Pada selang waktu tersebut, user bisa memberikan tanggapan akan sistem yang sudah dikembangkan untuk selanjutnya dilakukan perbaikan-perbaikan. Dengan demikian proses pengembangan sistem menjadi lebih cepat.

3. Implementasi (*Implementation*)

Setelah desain dari sistem yang akan dibuat sudah disetujui baik itu oleh user maka pada tahap ini programmer mengembangkan prototype menjadi suatu 10 program. Setelah sistem selesai secara keseluruhan, maka dilakukan proses pengujian terhadap program tersebut apakah terdapat kesalahan atau tidak sebelum diaplikasikan pada suatu organisasi. Pada saat ini maka user bisa memberikan tanggapan akan sistem yang sudah dibuat serta persetujuan mengenai sistem tersebut.

### III. ANALISA DAN PERANCANGAN

Perancangan sistem adalah tahapan setalah analisis dari siklus pengembangan sistem yang didefinisikan dari kebutuhan-kebutuhan fungsional dari persiapan dan rancangan bangun implementasi yang menggambarkan bagaimana suatu sistem

#### **JURNAL TEKNIK DAN INFORMATIKA VOLUME 6 | NOMOR 1 | JANUARI 2019 ISSN 2089-5490**

dibentuk , yang dapat berupa penggambaran , perancangan dan pembuatan sketsa atau pengaturan atau pengaturan dari beberapa elemen terpisah kedalam satu kesatuan yang utuh dan berfungsi juga menyakut konfigurasi dari komponen-komponen perangkat keras dan perangkat lunak.

### A. Alur Analisis

Analisa sistem bertujuan untuk mengidentifikasi permasalahan-permasalahan yang ada pada *system* dimana aplikasi dibangun yang meliputi perangkat lunak (*software*), pengguna serta hasil analisa terhadap sistem dan elemen-elemen yang terkait. Sebuah sistem yang mampu membantu dan memecahkan masalah dimana menguraikan tentang bagian dari komponen yang mampu bekerja dan berinteraksi untuk tujuan tertentu.Aplikasi Augmented Reality Arsitektur di buat agar dapat berjalan pada *smartphone* dengan *platform mobile (android).* Bahasa pemrograman yang digunakan untuk perancangan aplikasi menggunakan Unity 3D dan Vuforia sebagai *library marker*.Selain itu aplikasi ini berjalan pada android minimal versi 4.0 *Ice Cream Sandwich*. Untuk membuat modeling animasi 3D menggunakan Google Sketchup.

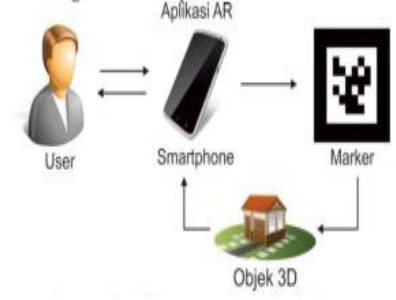

Gambar 3. Skema Perancangan Aplikasi

### B. Mekanisme Rancangan Aplikasi

Aplikasi yang akan dibangun termasuk dalam jenis aplikasi *augmented reality* arsitektur. Perangkat mobile yang digunakan adalah smartphone android minamal 4.0 (*Ice Cream Sandwich*). User yang ingin mengunakan aplikasi ini, dengan cara menginstal sdk pada *smartphone* dan membuka aplikasi *augmented reality*. Bagian yang digunakan pada aplikasi ini adalah kamera, melalui kamera *smartphone* dapat melihat objek 3D berupa bangunan yang diarahkan pada marker.Penjelasan diagram alur pada perancangan aplikasi ini adalah dimulai ketika user menjalankan aplikasi dan aplikasi tersebut mengakses kamera.

### C. Pengujian Sistem

Benteng Marlborough, Gedung Retribusi Dartah, Gedung Konsiouner, Gedung Galeri Pamer dan Gedung Audio Visual. Aplikasi ini dibuat agar para wisatawan bisa melihat sekilas dari keadaan benteng marlborough secara Real Time tanpa harus melihat langsung ke lokasi.

Halaman Splash

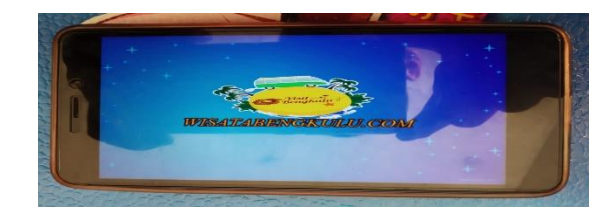

### Halaman Loading

Halaman Home

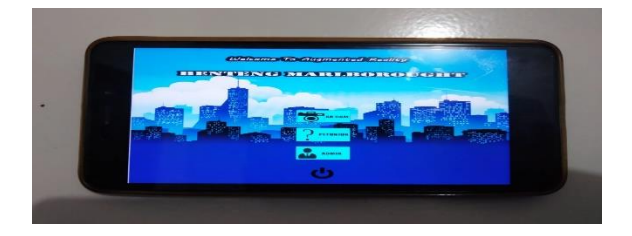

Halaman Home merupakan halaman kumpulan dari menu yang terdiri atas beberapa menu diantarnya menu AR Camera, Petunjuk, Admin, Keluar.

### D. Screen AR Camera

Halaman Ar Camera ini merupakan halaman untukmenampilkan sebuah objek 3d dengan cara mendeteksi marker yang telah dicocokan pada objek 3d tersebut.

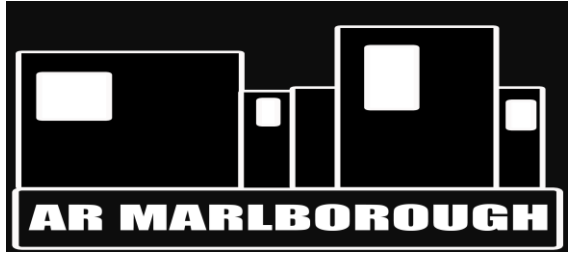

Gambar 4. Marker Banteng Marlborough

Gambar 4. diatas merupakan gambar marker atau penanda augmented reality benteng marlborough secara menyeluruh. Bila marker tersebut terdeteksi pada kamera maka akan muncul gambar seperti di bawah ini :

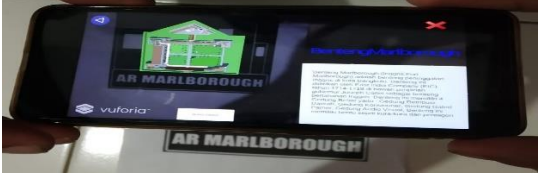

# E. Ar Camera Benteng Marlborough

Setelah terdeteksi maka muncul sebuah object 3 Dimensi Benteng Marlborough beserta informasi object 3 dimensi tersebut. Didalamnya juga terdapat tombol rotasi object, kembali dan keluar aplikasi. Ar Camera Gedung Retribusi daerah

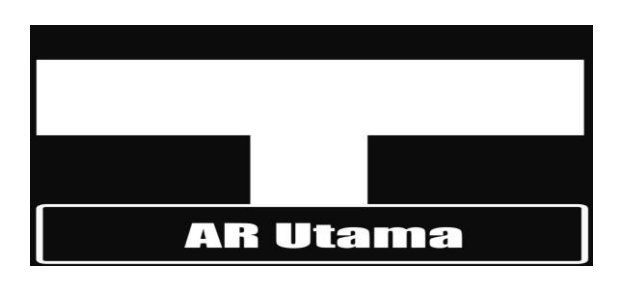

Bila marker tersebut terdeteksi pada kamera maka akan muncul gambar seperti di bawah ini :

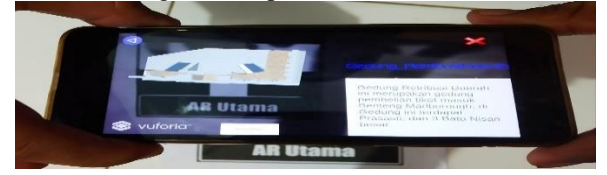

Setelah terdeteksi maka muncul sebuah object 3 Dimensi Gedung Retribusi Deerah beserta informasi object 3 dimensi tersebut. Didalamnya juga terdapat tombol rotasi object, kembali dan keluar aplikasi.Gedung ini merupakan tempat pebelian tiket masuk Benteng Marlborough.

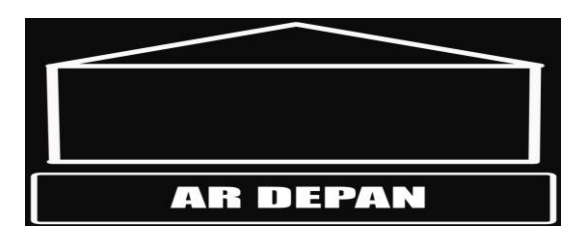

penanda augmented reality Gedung Konsiouner Benteng Marlborough. Bila marker tersebut terdeteksi pada kamera maka akan muncul gambar seperti di bawah ini :

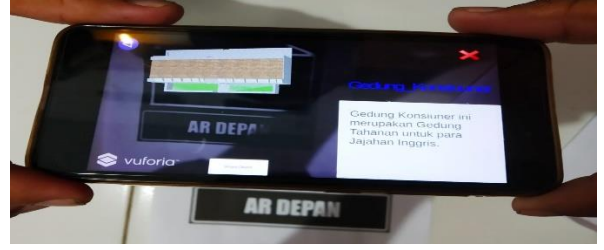

Setelah terdeteksi maka muncul sebuah object 3 Dimensi Gedung Konsiouner beserta informasi object 3 dimensi tersebut. Didalamnya juga terdapat tombol rotasi object, kembali dan keluar aplikasi. Gedung ini merupakan gedung tempat penjara tahanan para jajahan.

# Ar Camera Gedung Galeri Pamer

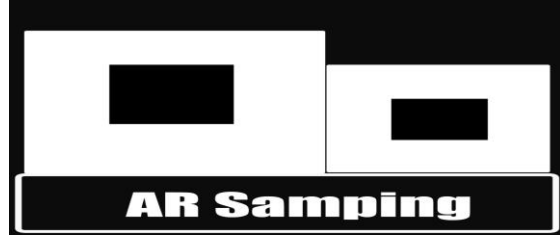

penanda augmented reality Gedung Galeri Pamer Benteng Marlborough. Bila marker tersebut terdeteksi pada kamera maka akan muncul gambar seperti di bawah ini :

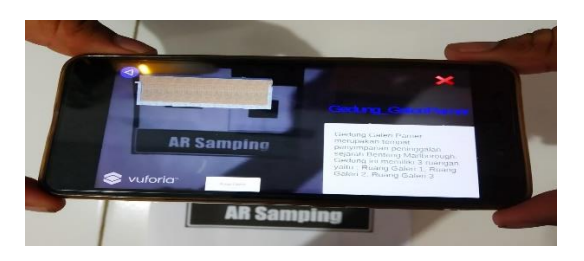

# AR Camera Gedung Audio Visual Benteng Marlborough

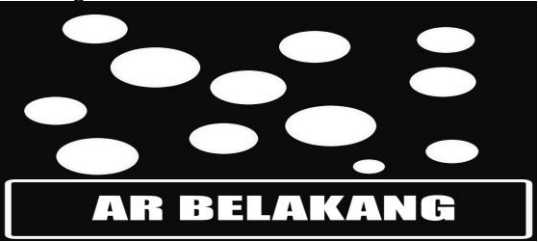

penanda augmented reality Gedung Audio Visual Benteng Marlborough. Bila marker tersebut terdeteksi pada kamera maka akan muncul gambar seperti di bawah ini :

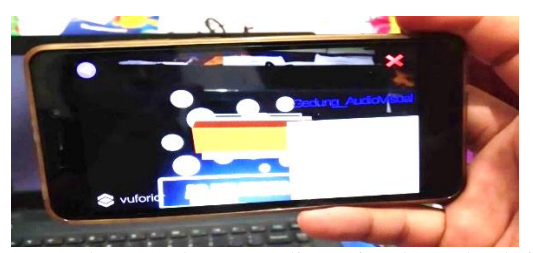

marker Gedung Audio Visual terdeteksi. Setelah terdeteksi maka muncul sebuah object 3 Dimensi Gedung Audio Visual beserta informasi object 3 dimensi tersebut. Didalamnya juga terdapat tombol rotasi object, kembali dan keluar aplikasi. Gedung ini merupakan gedung pameran sejarah peninggaan sejarah benteng marlborough seperti dokumentasi film .

F. Halaman Petunjuk

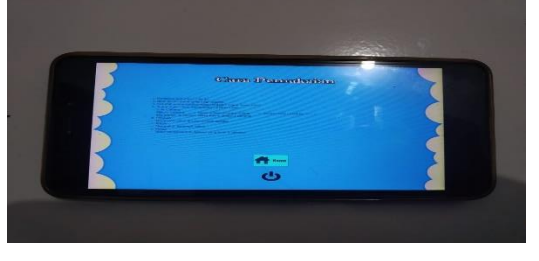

Halaman Petunjuk ini merupakan halaman yang menampilkan cara-cara menjalakan aplikasi *augmented reality* ini. Di Halaman ini terdapat tombol *home* dan tombol keluar aplikasi.

# KESIMPULAN

Berdasarkan pembahasan pada bab-bab sebelumnya maka penulis dapat mengambil kesimpulan sebagai berikut :

- 1. Pembuatan Aplikasi 3D Benteng Marlborough menggunakan Augmented Reality Sebagai Media Promosi berhasi ldibangun menggunakan Unity 3D.
- 2. 3 Dimensi yang telah dibuat yaitu Benteng Marlborough secara utuh, Gedung Admintrasi, Gedung Konsiouner, Gedung Galeri, dan Gedung Pameran.
- 3. 3 Dimensi dibuat menggunakan Sketchup 2016.
- 4. Augmented Reality berhasil dijalankan pada *smartphone* sebagai media promosi
- 5. Aplikasi ini mempermudah wisatawan dalam mencari informasi tentang Benteng Marlborough
- 6. Augmented Reality ini membuat promosi menjadi lebih menarik.

Pembuatan Aplikasi 3D Benteng Marlborough menggunakan Augmented Reality Sebagai Media Promosi telah berhasil penulis bangun tetapimasih banyak terdapat kekurangannya. Oleh sebab itu penulis mengharapkan kritik dan saran untuk pembangunan aplikasi selanjutnya agar lebih baik lagi.

### DAFTAR PUSTAKA

- [1] Andi Juansyah, 2015. "Pembangunan Aplikasi Child Tracker Berbasis Assisted-Global Positioning System (A-GPS) Dengan Platform Android". Universitas Komputer Indonesia. Bandung
- [2] Ardhianto, Eka., Wiwien H., Edy W. 2012. Augmented Reality Objek 3 Dimensi dengan Perangkat Artoolkit dan Blender. Jurnal Teknologi Informasi DINAMIK, Volume 17, No.2, Juli 2012 : 107-117
- [3] Fernando, Mario. 2013. Membuat Aplikasi Android AR Menggunakan Vuforia SDK dan Unity. Buku AR Online, Solo
- [4] Kotler, Philip. & Gary Armstrong. 2014. Principle Of Marketing, 15th edition. New Jersey: Pearson Prentice Hall
- [5] Nathania,dkk. 2014. *Virtual Tour Berbasis 3d Untuk Pengenalan Kampus Stmik Kharisma Makassar*. Makassar: STIMK KHARISMA Makassar
- [6] Nazruddin Safaat H. 2012 (Edisi Revisi). Pemograman Aplikasi Mobile Smartphone dan Tablet PC Berbasis Android. Informatika. Bandung
- [7] Rahman Auliya.2014. Efektifitas Media Pembelajaran Visual Tiga Dimensi (Sketchup) Terhadap Hasil Belajar Mata Pelajaran Menggambar Atap Kelas Xi Teknik Gambar Bangunan Smk N 1 Rembang Tahun Ajaran 2013/2014. Jurusan Teknik Sipil: Universitas Negeri Semarang
- [8] Riyadi Firman Setiawan, dkk. 2017. *Aplikasi 3d Virtual Reality Sebagai Media Pengenalan Kampus Politeknik Negeri Indramayu Berbasis Mobile*. Indramayu: Politeknik Negeri Indramayu
- [9] Safrian Aswati, Y. S. (2016). Model Rapid Application Development Dalam Rancang Bangun Sistem Informasi Pemasaran Rumah (Studi Kasus : Perum Perumnas Cabang Medan). Sesindo, 319.
- [10] Safaat H.Nazruddin.2012.Pemrograman Aplikasi Mobile Smartphone dan Tablet PC berbasis Android.Informatika.Bandung
- [11] Utomo Dimas Setyo. 2017. Implementasi *Mobile Augmented Reality* Pada Aplikasi Pemilihan Sarana Dan Prasarana Laboratorium Sekolah Menengah Atas. Malang: Fakultas Ilmu Komputer Universitas Brawijaya.
- [12] Waeo Victor, dkk. 2016. Implementasi Gerakan Manusia Pada Animasi 3d Dengan Menggunakan Menggunakan Metode *Pose To Pose.* Manado: Fakultas Teknik Informatika Universitas Sam Ratulangi.
- [13] Widyaningsih Nur Hanifati. 2016. Perancangan *Augmented Reality* Sebagai Promosi Benteng Vestenburg. Solo: Institut Seni Indonesia (Isi) Surakarta